# Zoom "Cheat Sheet"

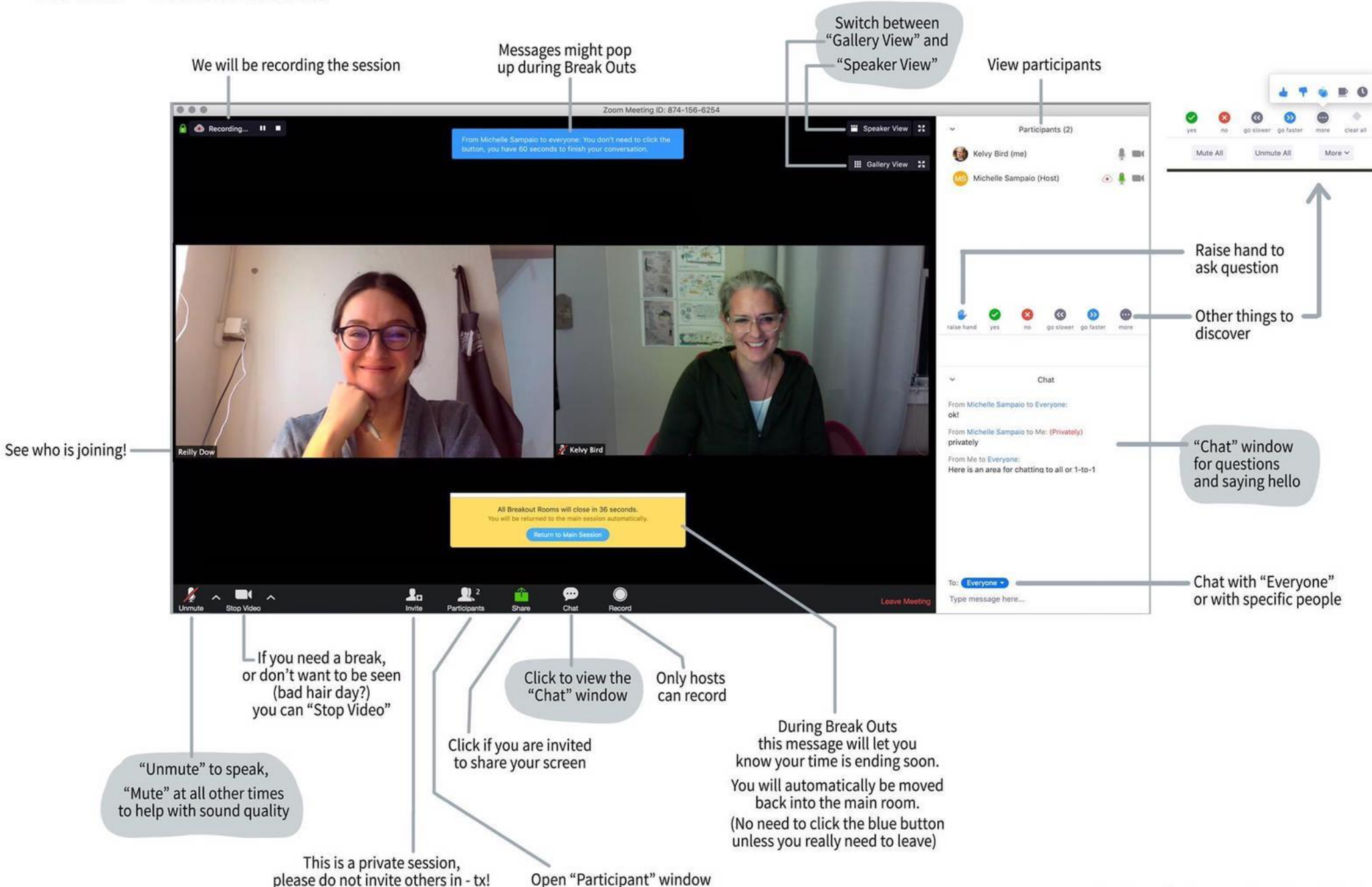

<span id="page-1-0"></span>Virtual Training – April 2020 Zoom Tips

### Breakout Rooms

In order to create smaller groups within your session you can use the feature of Breakout Rooms.

If you have set required registration for your session, groups can be set up before the meeting. However, you can also set them up quickly during the session.

As the Host when you click the **Breakout Rooms button (1)** you will get the option to choose how many rooms you wish to create, then to choose whether people are allocated to those rooms manually or automatically. Click **Create Rooms (2)** .

Breakout rooms can then be renamed and participants can be moved between rooms (for example if you wish to have particular facilitators in rooms). Once ready, click **Open All Rooms (3).**

During Breakout Rooms, Hosts are able to **broadcast a message** to all **(4).**

When you wish to close Breakout Rooms, click the option to **'Close All Rooms' (5)** this then gives all rooms a 60 -second warning to return to the main session.

### **2**Assign 0 participants into  $\hat{z}$ Rooms: Automatically  $\bigcirc$  Manually **Breakout Rooms** 0 participants per room **Create Rooms**

Co Create Breakout Rooms

**1**

#### **C** Breakout Rooms - Not Started **3** \* Breakout Room 1 **Assign Breakout Rooms - In Progress** Join Breakout Room 1 O Laura Mack (not joined) Type your message here **4 5 Broadcast** Add a Room **Open All Rooms** Recreate  $\sim$ Options  $\vee$ Broadcast a message to all  $\vee$

## Non -verbals & Reactions

Non -verbals (once activated in your settings) can be used by your participants to share how they are feeling or finding the session. These can be viewed in the participants window .

These include: *Go slower, Go faster, Need a Break, and Yes / No.*

There are two reactions participants can use during sessions; an applause and a thumbs up.

Participants are also able to raise their hand if they have a question.

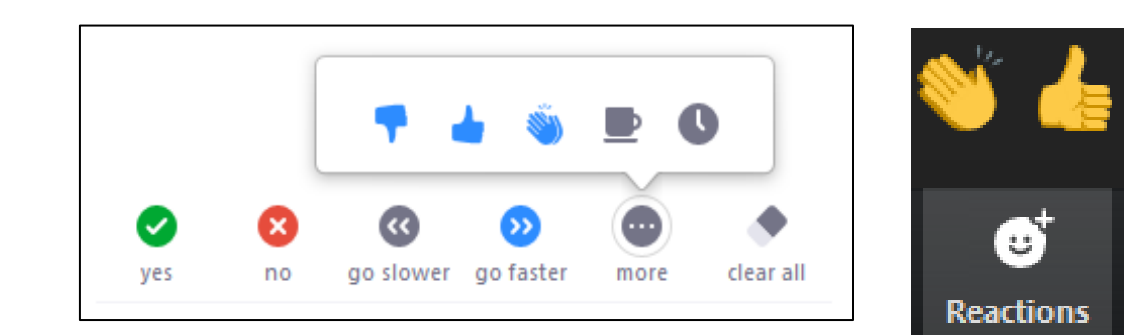

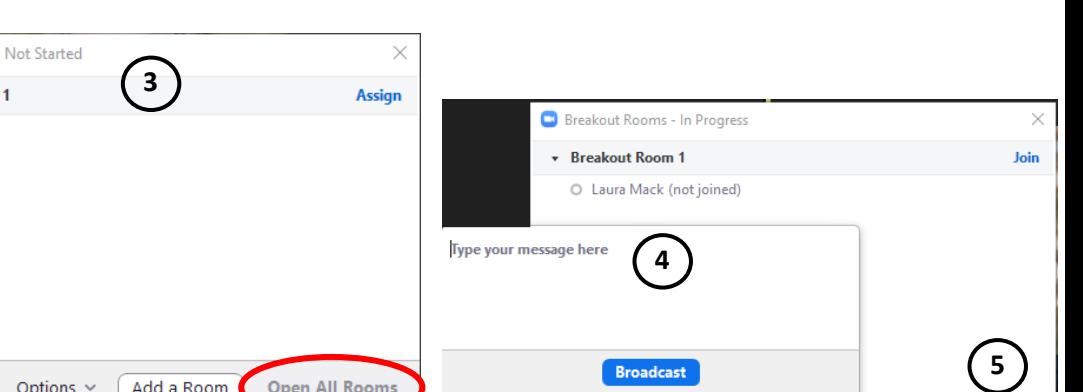

 $\times$ 

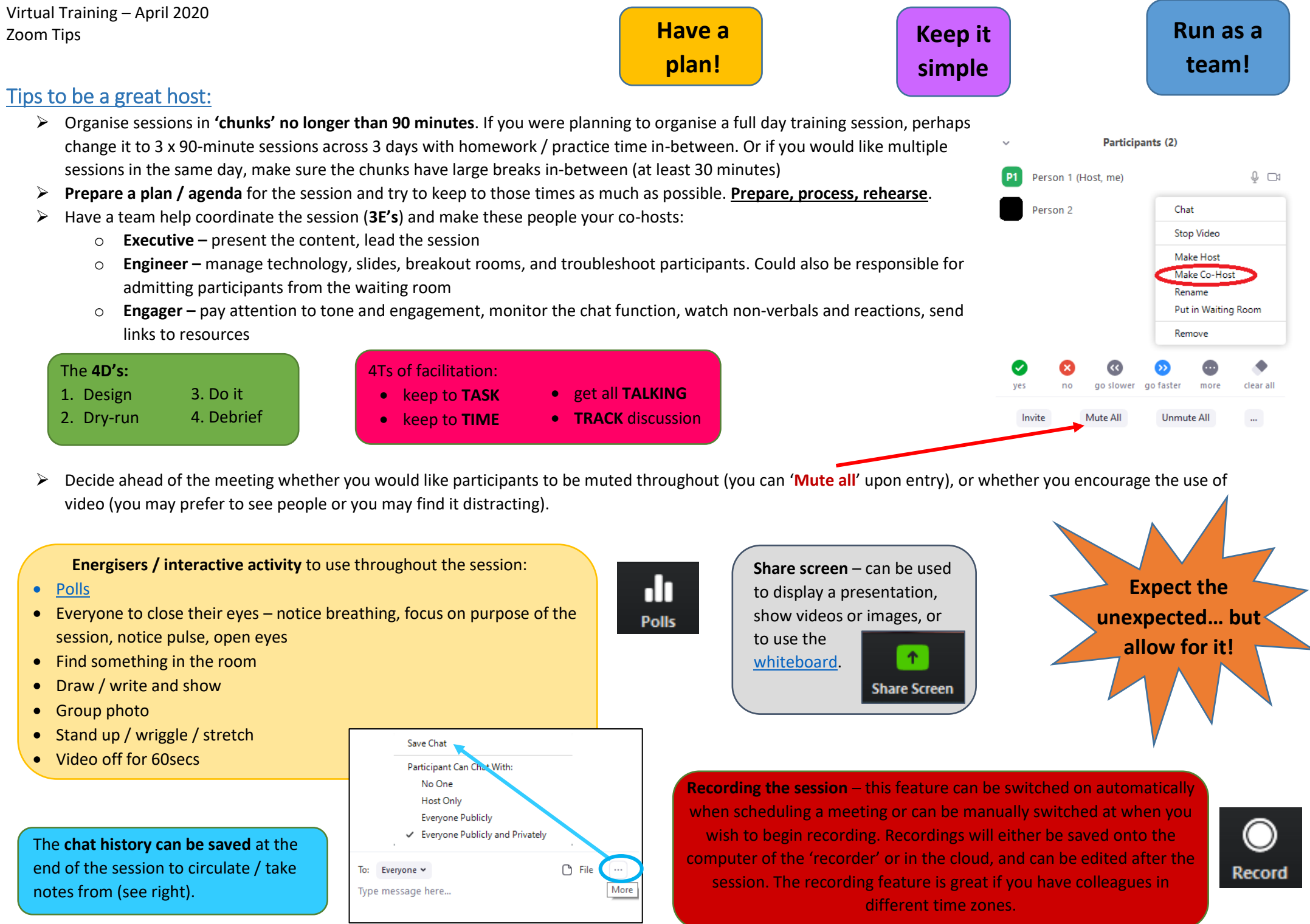

Virtual Training – April 2020 Zoom Tips

#### **Be aware of your body language Mute if you – sit forward, look at the screen, are not facial expressions** Participants Tips: **talking**Some quick tips to be a great virtual meeting participant: Use a **headset** instead of your computer's microphone and  $O$   $\theta$ Settings speaker ⊙ General Use your **camera** where possible a Video o **Virtual backgrounds** are good if your real background is distracting or there are others in the room (see image  $\cap$ Audio left – showing how to set a pre-set virtual background  $\bigcirc$ Share Screen or how to add your own image) C chat Virtual Background **Be conscious of where you are looking (at**  O Recording **camera vs at screen), it may seem you are not**  Profile A **engaging with the session when looking away**   $\bf \bf \bm \odot$ Statistics **from camera but it is difficult to watch the**  Choose Virtual Background Keyboard Shortcuts 四 **session when talking directly to camera.**  $\left( \frac{1}{11} \right)$ Accessibility Participants (1) **You can quickly and**  Select a Camera **temporarily unmute**  Host (Host, me)  $\bullet$   $\sigma$  $\sqrt{HPHD}$  Camera Click to joir **yourself by holding Video Settings Choose Virtual Background** □ I have a green screen ⑦ □ Mirror my video **the spacebar**  $\boxtimes$  $\bigcap$  $\sim$ **SMILE!! Interact** during the session – use reactions [and non-verbals,](#page-1-0) ask questions via chat, engage with the session  $\odot$  **Rename** yourself, especially during sessions with other organisations, to *Name*  go slower go faster more clear all ves  $nc$ *(Organisation)* ù, For example Laura (UNEP-WCMC) Invite Mute All **Unmute All** Participants (1) Host (Host, me) **Mute** More > **Chat Reactions** Rename **Edit Profile Picture**

**Any further questions, do not hesitate to contact me on: laura.mack@unep-wcmc.org**